## H3C SecPath D2000-G[AK][V]系列数据库审 计系统

命令参考

Copyright © 2021 新华三技术有限公司 版权所有,保留一切权利。 非经本公司书面许可,任何单位和个人不得擅自摘抄、复制本文档内容的部分或全部,并不得以任何形式传播。 除新华三技术有限公司的商标外,本手册中出现的其它公司的商标、产品标识及商品名称,由各自权利人拥有。 本文档中的信息可能变动,恕不另行通知。

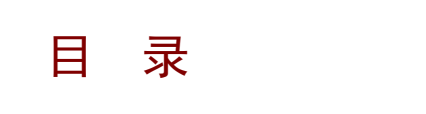

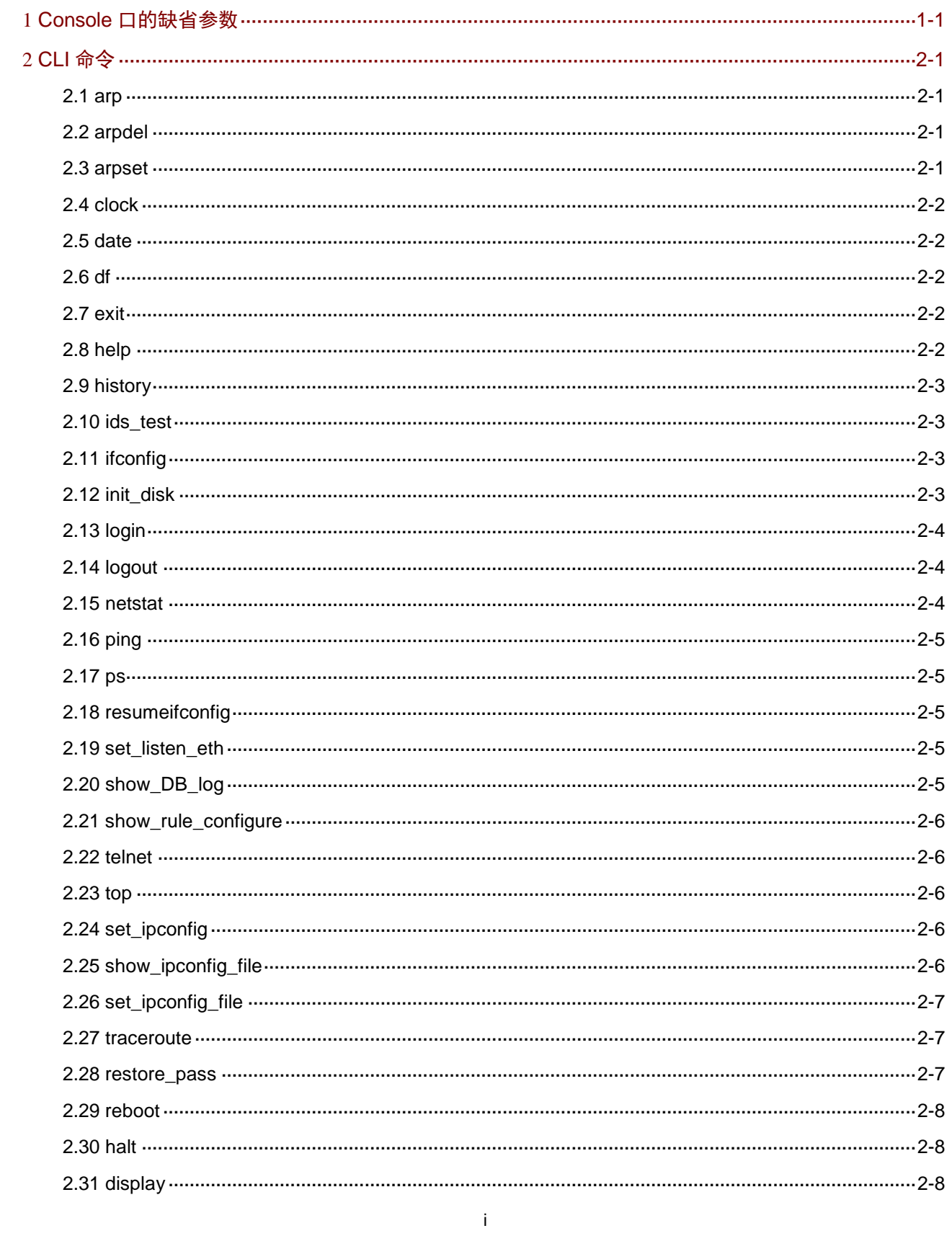

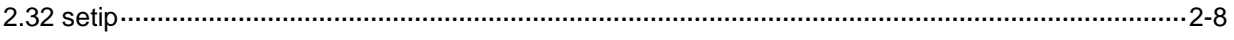

# <span id="page-3-0"></span>**1 Console** 口的缺省参数

端口: COMx; 波特率:115200; 数据位: 8; 奇偶校验:None; 停止位:1。 密码: sasdebug!@#

## <span id="page-3-1"></span>**2 CLI** 命令

## <span id="page-3-2"></span>2.1 arp

**arp** 命令用来显示 arp 缓存。

## 【命令】

**arp**

## 【相关命令】

- arpdel
- arpset

## <span id="page-3-3"></span>2.2 arpdel

**arpdel** 命令用来删除 arp 缓存。

## 【命令】

**arpdel** {host}

## 【参数】

**host**:表示删除指定地址的 arp 信息。

## 【相关命令】

- **arp**
- **arpset**

## <span id="page-3-4"></span>2.3 arpset

**arpset** 命令用来设置指定的主机的 IP 地址与 MAC 地址的静态映射。

## 【命令】

**apset** {host} {mac}

#### 【参数】

**host**:表示需要设置的 IP 地址。

**mac**:表示需要修改成的 MAC 地址。

#### 【举例】

**arpset** 10.4.8.198 aa:bb:cc:dd:ee:ff

## <span id="page-4-0"></span>2.4 clock

**clock** 命令用来查看和设置硬件时间。

#### 【命令】

**clock set** {time} {day} {month} {year} **clock show**

#### 【参数】

**set**:表示设置硬件时间,需填写对应的时间格式。 **show**:表示展示硬件时间。

#### 【举例】

#设置硬件时间为 2018 年 3 月 9 日 15:32:00 clock set 15:32:00 9 March 2018

## <span id="page-4-1"></span>2.5 date

**date** 命令用来显示当前设备的时间。

#### 【命令】

**date**

## <span id="page-4-2"></span>2.6 df

**df** 命令用来查看磁盘挂载和使用情况。

#### 【命令】

**df**

## <span id="page-4-3"></span>2.7 exit

**exit** 命令用来结束当前会话。

#### 【命令】

**exit**

## <span id="page-4-4"></span>2.8 help

**help** 命令用来显示串口帮助信息。

## 【命令】

**help**

## <span id="page-5-0"></span>2.9 history

**history** 命令用来显示串口模式下最近执行过的命令记录。

#### 【命令】

**history** [limit]

#### 【参数】

limit:表示最多显示的记录行数。

## <span id="page-5-1"></span>2.10 ids test

**ids\_test** 命令用来手动运行监听进程。

#### 【命令】

**ids\_test**

#### 【使用指导】

当发现系统各项配置正常,但是监听进程始终无法正常运行时,使用该功能,手动确认监听进程的 运行情况。

## <span id="page-5-2"></span>2.11 ifconfig

ifconfig 命令用来查看和设置网卡信息,同 linux 系统 ifconfig 命令一致, 最多支持 5 个参数。

#### 【命令】

**ifconfig** [interface] [parameter1] [parameter2] [parameter3] [parameter4] [parameter5]

#### 【参数】

- Interface:表示指定的网卡名
- parameter1: 参数 1 parameter2: 参数 2 parameter3: 参数 3 parameter4: 参数 4 parameter5: 参数 5

## <span id="page-5-3"></span>2.12 init\_disk

init\_disk 命令用来初始化数据硬盘, 初始化成功后系统自动重启。

#### 【命令】

init\_disk

#### 【使用指导】

因涉及用户数据安全,该命令请慎重使用。一般在设备第一次部署出现系统初始化失败时,可通过 该命令强制格式化数据磁盘后,系统即可正常初始化。如果设备运行一段时间后执行该命令,则需 在系统配置管理页面清空所有配置,以避免格式化数据盘部分配置被清空后导致审计系统使用出 错。

输入该命令,需再输入密码"sasinitdisk!@#"后,系统提示是否进行初始化,y表示进行初始化, n 表示否。

## <span id="page-6-0"></span>2.13 login

login 命令用来登录系统后台,并通过指定用户进行后台操作。

#### 【命令】

login [user]

#### 【参数】

user: 为系统用户名, 不填则默认 root。

## <span id="page-6-1"></span>2.14 logout

**logout** 退出串口。

#### 【命令】

**logout**

#### <span id="page-6-2"></span>2.15 netstat

**netstat** 命令用来查看网络状态,同 linux 下的 **netstat** 命令。

#### 【命令】

**netstat** [var]

#### 【参数】

var 有如下可能,可组合使用,为空时和-a 选项效果一样。

-a (all): 显示所有选项, 默认不显示 listen(监听)服务相关。

-t (tcp): 仅显示 tcp 相关选项。

-u (udp): 仅显示 udp 相关选项。

-n:拒绝显示别名,能显示数字的全部转化成数字。

- -l:仅列出有在 listen (监听) 的服务状态。
- -p:显示建立相关链接的程序名。
- -r:显示路由信息,路由表。
- -e:显示扩展信息,例如 uid 等。
- -s:按各个协议进行统计。
- -c:每隔一个固定时间,执行该 netstat 命令。

## <span id="page-7-0"></span>2.16 ping

**ping** 命令用来测试主机之间网络的连通性。

#### 【命令】

**ping** {dest}

#### 【参数】

dest:表示需要测试连通性的 ip 地址。

## <span id="page-7-1"></span>2.17 ps

**ps** 命令用来查看进程状态,与 linux 下 **ps** 相同。

#### 【命令】

ps [var]

#### 【参数】

- var 有如下可能, 为空时和-w 选项效果一样。
- -A:列出所有的进程
- -w:显示加宽可以显示较多的资讯
- -a: 显示现行终端机下的所有讲程, 包括其它用户的讲程;
- -u:以用户为主的进程状态 ;
- -x:通常与 a 这个参数一起使用,可列出较完整信息。

## <span id="page-7-2"></span>2.18 resumeifconfig

resumeifconfig 命令用来在异常情况下重置检修口的 ip 地址, 保证 ip 为 1.0.0.1。

#### 【命令】

**resumeifconfig**

#### <span id="page-7-3"></span>2.19 set listen eth

**set\_listen\_eth** 命令用来设置监听口。

#### 【命令】

**set\_listen\_eth** {var}

#### 【参数】

var:表示需要被设置为监听口的网卡名,如果有多个请用','隔开。

#### 【举例】

set\_listen\_eth GE0-2,GE0-3

### <span id="page-7-4"></span>2.20 show\_DB\_log

**show\_DB\_log** 命令用来查看最近 50 条系统日志。

#### 【命令】

**show\_DB\_log** [num]

#### 【参数】

num:需要展示的日志条数,不填则默认 50。

## <span id="page-8-0"></span>2.21 show rule configure

**show\_rule\_configure** 命令用来查看数据库审计规则。

#### 【命令】

**show\_rule\_configure**

## <span id="page-8-1"></span>2.22 telnet

**telnet** 命令用于登录远程主机,对远程主机进行管理。

#### 【命令】

#### **telnet**

#### 【使用指导】

输入 telnet 命令后根据需要进行操作。

## <span id="page-8-2"></span>2.23 top

**top** 是 Linux 下常用的性能分析工具,能够实时显示系统中各个进程的资源占用状况,常用于服务 端性能分析。

#### 【命令】

**top**

## <span id="page-8-3"></span>2.24 set\_ipconfig

**set\_ipconfig** 命令用来配置网卡,请注意,通过此命令配置的内容,在系统重启后会失效。

#### 【命令】

**set\_ipconfig** {ethname} {host} {nmask}

#### 【参数】

ethname:表示需被配置的网卡。 host:表示需配置的 ip 地址。 nmask:表示需配置的掩码。

## <span id="page-8-4"></span>2.25 show ipconfig file

**show\_ipconfig\_file** 命令用来查看网卡的配置列表。

#### 【命令】

**show\_ipconfig\_file**

#### 【使用指导】

查看或者确认当前网卡配置列表,可配合 set\_ipconfig\_file 来修改。

#### 【相关命令】

set ipconfig file

## <span id="page-9-0"></span>2.26 set ipconfig file

**set\_ipconfig\_file** 命令用来修改指定网卡信息的配置文件。

#### 【命令】

**set ipconfig file** {var}

#### 【参数】

var:表示网卡的配置文件名。

#### 【使用指导】

注意,通过此命令修改的配置文件重启后继续生效。

#### 【相关命令】

show\_ipconfig\_file

## <span id="page-9-1"></span>2.27 traceroute

**traceroute** 命令是用来确认信息从审计设备到指定 IP 的通信路径。

#### 【命令】

**traceroute** {dest}

#### 【参数】

dest:表示需要确认的目标 IP 地址。

#### <span id="page-9-2"></span>2.28 restore\_pass

**restore\_pass** 命令用来重置系统用户的密码为出厂状态。

#### 【命令】

**restore\_pass** {username}

#### 【参数】

username:表示指定还原密码的系统用户名,仅支持默认的登录用户名 admin、sec、mon、audit。

#### 【举例】

#重置 sec 账户的密码为出厂状态 restore\_pass sec

## <span id="page-10-0"></span>2.29 reboot

**reboot** 命令用来重启设备。

#### 【命令】

**reboot**

## <span id="page-10-1"></span>2.30 halt

**halt** 命令用来关闭设备。

#### 【命令】

**halt**

## <span id="page-10-2"></span>2.31 display

**display** 命令用来显示当前设备版本、设备使用时长、SN 号、BIOS 版本、内存、硬盘、默认网口 识别号、扩展网口识别号、网口接线状态等信息。

## 【命令】

**display [device]**

#### 【参数】

**Device:** 固定为 device

## <span id="page-10-3"></span>2.32 setip

**setip** 用来修改网卡配置并且重启后有效,包括 **IP**、子网掩码、网关信息。

## 【命令】

**setip** [interface] [ipaddr] [netmask] [gateway]

#### 【参数】

Interface:网卡名 ipaddr :要设置的 IP 地址 netmask:子网掩码 gateway: 网关